## **Điện thoại của bạn**

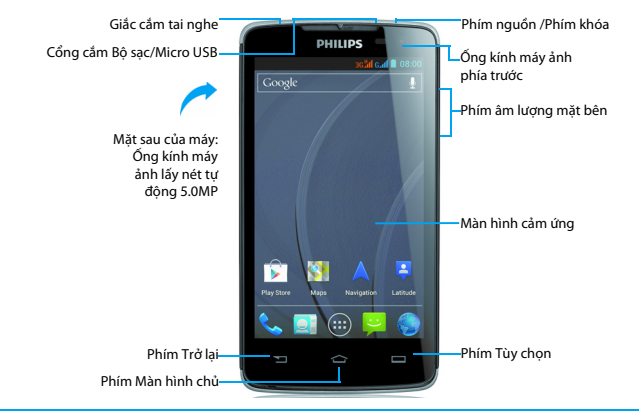

Philips không ngừng nỗ lực cải tiến các sản phẩm của mình. Do nâng cấp phần mềm, một số nội dung trong<br>cẩm nang người dùng này có thể khác với sản phẩm của bạn. Philips bảo lưu quyền chỉnh sửa hoặc thu hồi<br>cẩm nang người d

#### Bật và tắt điện thoại

- 1Ấn và giữ phím nguồn để bật điện thoại.
- 2 Để tắt điện thoại, hãy ấn và giữ phím nguồn, sau đó chọn **Tắt nguồn**.

#### Khóa/mở khóa màn hình cảm ứng

Bạn có thể khóa màn hình cảm ứng và các phím để ngăn các thao tác không mong muốn.

- Để khóa, ấn phím nguồn.
- 2 Để mở khóa, kéo biểu tượng ⊙ về bên phải ...

#### Các phím

Tìm hiểu về các phím chính.

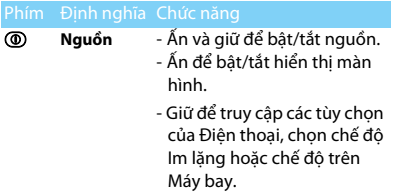

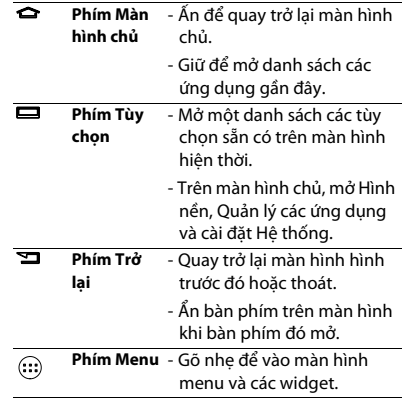

### Sử dụng màn hình cảm ứng

Tìm hiểu các chức năng cơ bản để sử dụng màn hình cảm ứng.

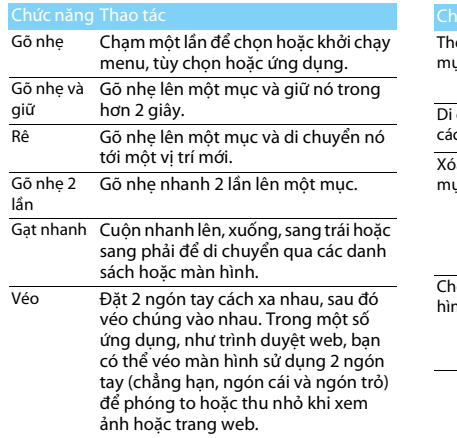

#### Tùy chỉnh màn hình chủ

Bạn có thể tùy chỉnh màn hình chủ cho phù hợp với các ưu tiên của mình.

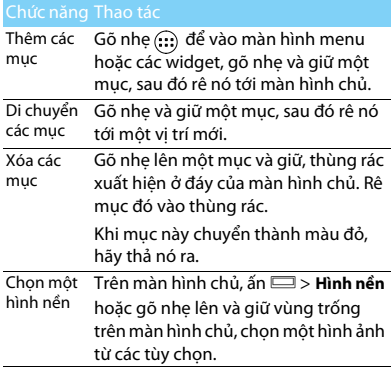

2 Điện thoại của bạn

#### Màn hình chủ

Từ Màn hình chủ, bạn có thể xem tình trạng của máy và truy cập các ứng dụng.

Màn hình chủ có nhiều ô. Cuộn sang trái hoặc sang phải để xem các ô trên Màn hình chủ. Có 5 màn hình chủ được mở rộng, trượt ngón tay theo chiều ngang về bên trái và bên phải để kiểm tra mỗi màn hình chủ. Gõ nhẹ lên  $\bigcirc$  để quay lại màn hình chủ trung tâm.

Bạn có thể thêm các ứng dụng, biểu tượng tắt và widget ưa thích của mình để chỉ cần gõ nhẹ là sử dung.

Màn hình chủ của điện thoại bao gồm các vùng sau:

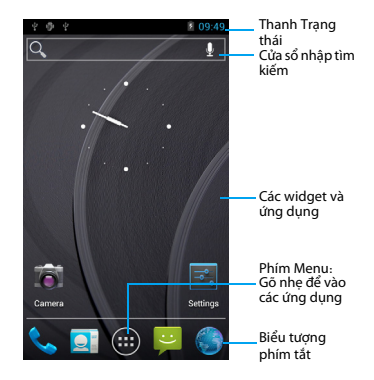

#### Bảng thông báo

Khi nhận được một thông báo mới, bạn có thể mở Bảng thông báo để biết mình đã nhận được thông báo sự kiện hoặc thông tin mới gì . Bảng thông báo cho phép bạn chuyển nhanh giữa các ứng dụng được mở gần đây cũng như bật các cài đặt như Wi-Fi và Bluetooth một cách dễ dàng.

Để mở/ẩn Bảng thông báo:

Ấn và giữ thanh trạng thái, sau đó trượt ngón tay xuống phía dưới. Nếu bạn có một vài thông báo, bạn có thể cuộn màn hình xuống để xem tất cả chúng. Để ẩn bảng, rê đáy của bảng lên phía trên.

Sử dụng tab Cài đặt Nhanh

Tab Cài đặt Nhanh cho phép bạn dễ dàng bật Wi-Fi, Bluetooth, GPS và nhiều ứng dụng khác, đồng thời cung cấp một phím tắt nhanh để thay đổi chế độ và cài đặt độ sáng, thời gian chờ, tự động xoay nếu trượt tab này.

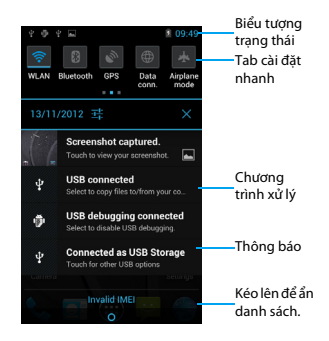

#### Các biểu tượng và ký hiệu

Tìm hiểu về các biểu tượng và ký hiệu trên màn hình.

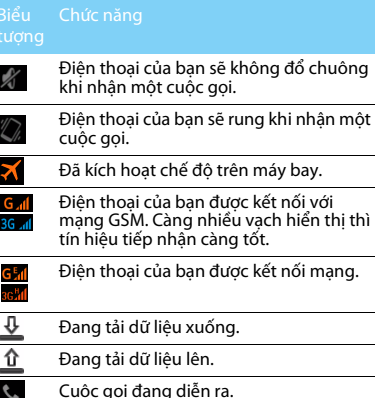

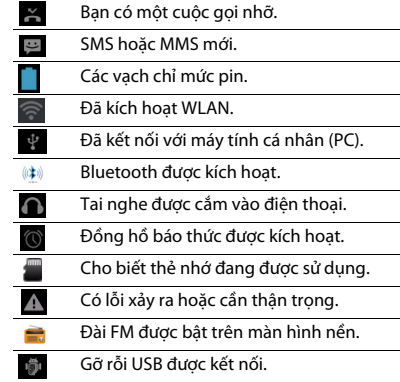

## **Mucluc**

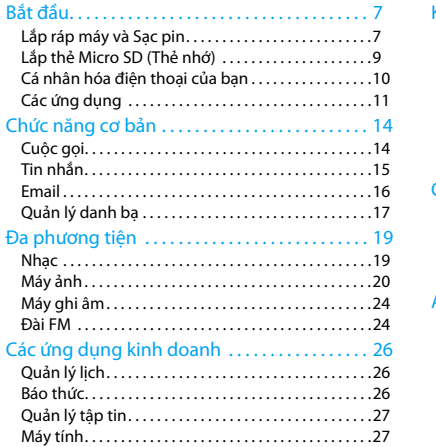

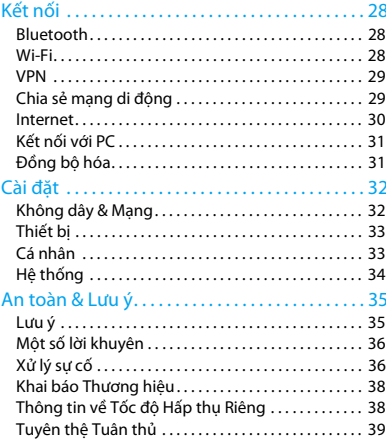

# <span id="page-7-0"></span>**Bắt đầu**

Chúc mừng bạn đã mua hàng và đến với Philips! Để sử dụng hết các tính năng của sản phẩm và tận hưởng mọi thứ mà Philips cung cấp, hãy đăng ký sản phẩm của bạn tại:

www. philips. com/mobilephones

Để biết thêm thông tin về sản phẩm của bạn, vui lòng truy cập:

www.philips.com/support

#### Lưu ý:

 • Vui lòng đọc hướng dẫn về an toàn trong phần ["An toàn &](#page-35-2)  [Lưu ý"](#page-35-2) trước khi sử dụng.

### <span id="page-7-1"></span>**Lắp ráp máy và Sạc pin**

Tìm hiểu về việc lắp thẻ USIM hoặc SIM và sạc pin cho lần đầu sử dụng.

#### Lắp thẻ SIM

Làm theo các bước dưới đây để lắp thẻ USIM hoặc SIM của bạn. Nhớ tắt điện thoại trước khi tháo nắp sau.

Tháo nắp sau ra.

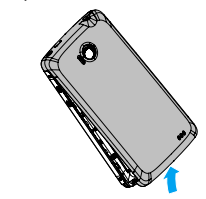

2Lấy pin ra.

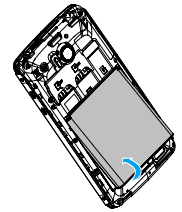

3Lắp thẻ USIM hoặc SIM.

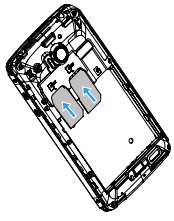

#### Lưu ý:

 • Cả SIM1/SIM2 đều hỗ trợ mạng 3G&2G. Theo cài đặt mặc định, điện thoại sẽ kết nối mạng 3G bằng SIM1 ngay lập tức. Ngoài ra, bạn cũng có thể vào mục **Cài đặt <sup>&</sup>gt; Không dây và mạng <sup>&</sup>gt; Mạng di động <sup>&</sup>gt; Dịch vụ 3G** để lấy thực hiện cài đặt cá nhân.

4 Lắp pin.

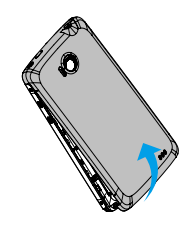

5 Thay nắp sau.

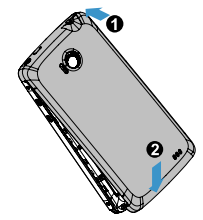

#### Sạc pin

Pin mới chỉ được sạc một phần. Biểu tượng pin ở góc trên bên phải cho thấy trạng thái mức pin sạc.

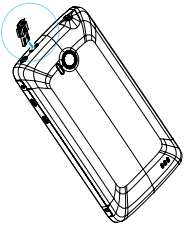

#### $\bigcirc$ Một số lời khuyên:

- •Bạn có thể sử dụng điện thoại trong khi sạc.
- • Để bộ sạc cắm vào điện thoại khi pin đã được sạc đầy không làm ảnh hưởng đến pin. Cách duy nhất để tắt bộ sạc là rút nó ra, vì vậy nên sử dụng một ổ điện dễ tiếp cận.
- • Nếu bạn không muốn sử dụng điện thoại trong nhiều ngày, chúng tôi khuyến cáo bạn nên tháo pin ra.
- • Nếu không sử dụng pin đã sạc đầy trong nhiều ngày, pin sẽ bị yếu đi theo thời gian.
- • Nếu pin được sử dụng lần đầu hay không được sử dụng trong một thời gian dài, sẽ mất nhiều thời gian hơn để sạc lại.

### <span id="page-9-0"></span>**Lắp thẻ Micro SD (Thẻ nhớ)**

### Lắp thẻ nhớ

Bạn có thể mở rộng bộ nhớ của điện thoại và lưu trữ thêm nhiều tập tin đa phương tiện bằng cách bổ sung một thẻ micro-SD.

Điện thoại này chỉ hỗ trợ các thẻ nhớ có dung lượng không quá 32 GB.

- Tháo nắp sau ra.
- 2 Căn thẻ micro-SD thẳng với khe cắm. Lắp thẻ vào đúng chỗ.

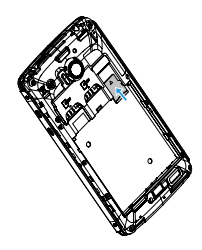

### Tháo thẻ nhớ

- Đẩy nhẹ thẻ nhớ cho đến khi nó nhà ra khỏi điện thoại.
- 2Tháo thẻ nhớ.

#### Lưu ý:

 • Không được tháo thẻ nhớ trong khi điện thoại đang truyền hoặc truy cập thông tin để tránh làm hỏng các tập tin trong thẻ nhớ.

### Định dạng thẻ nhớ

Việc định dạng thẻ nhớ trên PC có thể gây ra sự không tương thích với điện thoại của bạn. Chỉ được định dạng thẻ nhớ trên điện thoại.

Ở chế độ Màn hình chờ, chọn <sup>O</sup><sup>&</sup>gt; **Cài đặt <sup>&</sup>gt; Dung lượng > Xóa thẻ SD.**

#### Lưu ý:

 • Trước khi định dạng thẻ nhớ, hãy nhớ sao lưu tất cả dữ liệu quan trọng được lưu trữ trên điện thoại. Bảo hành của nhà sản xuất không chịu trách nhiệm về việc mất dữ liệu do các thao tác của người dùng gây ra.

### <span id="page-10-0"></span>**Cá nhân hóa điện thoại của bạn**

#### Ngày và Giờ

Thay đổi các cài đặt để kiểm soát cách ngày và giờ hiển thị trên điện thoại.

- **Tự động cập nhật ngày và giờ**: Đặt để nhận thông tin về thời gian từ mạng và tự động cập nhật ngày và giờ.
- **Tự động cập nhật múi giờ**: Đặt để nhận thông tin về múi giờ từ mạng khi bạn di chuyển qua các múi giờ.
- •Đặt ngày: Đặt ngày hiện tại bằng tay.
- •Đặt giờ: Đặt giờ hiện tại bằng tay.
- **Chọn múi giờ**: Chọn một múi giờ.
- • **Sử dụng định dạng 24h**: Đặt để hiển thị giờ ở định dạng 24h hoặc 12h.
- **Chọn định dạng ngày**: Chọn một định dạng ngày.

#### $\bigcirc$  Một số lời khuyên:

 • Nếu pin hết hẳn hoặc được tháo khỏi điện thoại, ngày và giờ sẽ được đặt lại.

#### Cài đặt khóa màn hình

Bạn có thể khóa điện thoại bằng cách kích hoạt tính năng khóa màn hình.

#### Chọn O> **Cài đặt** <sup>&</sup>gt; **Cá nhân <sup>&</sup>gt; Bảo mật <sup>&</sup>gt; Khóa màn hình.**

- **Không**: Tắt tính năng khóa màn hình.
- **Trượt**: Chọn trượt để mở khóa màn hình.
- **Hoa văn**: Vẽ hoa văn để mở khóa màn hình.
- **Mã PIN**: Mở khóa màn hình bằng cách nhập vào mã PIN.
- **Mật Khẩu**: Tạo mật khẩu của riêng bạn để mở khóa màn hình.

#### Khóa thẻ SIM hoặc USIM

Bạn có thể khóa điện thoại bằng mã PIN được cấp kèm theo thẻ SIM hoặc USIM.

- Trong danh sách ứng dụng, chọn **Cài đặt <sup>&</sup>gt; Bảo mật > Cài đặt khóa thẻ SIM > Khóa thẻ SIM**.
- 2 Chọn thẻ SIM hoặc USIM, nhập mã PIN và chọn **Đồng ý**.

#### Lưu ý:

- • Nếu bạn nhập sai mã PIN quá nhiều lần, thẻ SIM hoặc USIM của bạn sẽ bị khóa. Bạn phải nhập phím mở khóa PIN (PUK) để mở khóa thẻ SIM hoặc USIM.
- • Nếu bạn làm thẻ SIM hoặc USIM bị khóa do nhập sai mã PUK, hãy mang thẻ SIM hoặc USIM đến nhà cung cấp dịch vụ của bạn để mở khóa cho thẻ.

### <span id="page-11-0"></span>**Các ứng dụng**

Bạn có thể tải nhiều ứng dụng miễn phí và phải trả tiền, từ các ứng dụng cá nhân, giải trí đến trò chơi từ Android Market (Chơ ứng dung Android).

#### Truy cập các ứng dụng

- Cuộn sang trái hoặc sang phải tới màn hình khác, chọn một ứng dụng.
- •Trên Màn hình chủ, gõ nhẹ lên  $\mathbb{G}$  để truy cập danh sách ứng dụng.
- Ấn Σ để trở lại màn hình trước đó, ấn △ để trở lại Màn hình chủ.
- Truy cập những ứng dụng được sử dụng gần đây: Ấn và giữ ⇔ để xem các ứng dụng mà bạn đã truy cập gần đây.

Điện thoại của bạn có một cảm biến chuyển động tích hợp để phát hiện hướng của điện thoại. Nếu bạn xoay điện thoại trong khi sử dụng một số tính năng, giao diện sẽ tự động chuyển sang chế độ xem ngang. Để cài đặt giao diện nhằm giữ hướng xem khi bạn xoay điện thoại, chọn **Cài đặt <sup>&</sup>gt; Hiển thị <sup>&</sup>gt; Tự động xoay màn hình**.

#### Tải các ứng dụng từ Android Market

Dựa trên nền tảng Android, tính năng trên điện thoại của bạn có thể được mở rộng bằng cách cài đặt các ứng dụng bổ sung. Android Market giúp bạn mua các trò chơi và ứng dụng di động một cách nhanh chóng và dễ dàng.

- 1 Cài đặt một ứng dụng
	- Ở chế độ chờ, mở danh sách ứng dụng và chọn **Market**.
	- Chọn **Chấp nhận** khi các điều khoản và điều kiện xuất hiện.
	- Tìm kiếm một tập tin hoặc ứng dụng và tải về.

#### Lưu ý:

• Chỉ tải và cài đặt các ứng dụng mà bạn tin tưởng.

- 2 Gỡ cài đặt một ứng dụng
	- Từ màn hình chủ của Android Market, chọn **Ứng dụng của tôi**.
	- Chọn mục bạn muốn xóa.
	- Chọn **Gỡ cài đặt > OK**.

#### Tải các tập tin từ web

Khi bạn tải các tập tin hoặc ứng dụng web từ web. điện thoại của bạn lưu chúng vào một thẻ nhớ.

#### Lưu ý:

- Các tập tin bạn tải từ web có thể chứa vi rút sẽ làm hỏng điện thoại của bạn. Để giảm thiểu nguy cơ này, chỉ tải những tập tin từ nguồn mà bạn tin tưởng.
- Một số tập tin đa phương tiện sử dụng công nghệ Quản lý Bản quyền Số (DRM) để bảo vệ bản quyền. Việc bảo vệ này có thể ngăn không cho bạn tải, sao chép, sửa đổi hoặc truyền một số tập tin.

#### Lưu ý:

 • Để cài đặt các ứng dụng được tải về từ website chứ không phải từ Android Market, bạn phải chọn **Cài đặt > Ứng dụng > Nguồn không xác định > Đồng ý**.

Đồng bộ hóa dữ liệu<br>Bạn có thể đồng bộ hóa dữ liệu với nhiều máy chủ web khác nhau và sao lưu hoặc khôi phục dữ liệu của bạn. Một khi việc đồng bộ hóa hoàn tất, điện thoại của bạn sẽ luôn được kết nối với web. Nếu có bất kỳ thay đổi nào trên web, thông tin cập nhật sẽ xuất hiện trên điện thoại của bạn và tự động bắt đầu đồng bộ hóa và ngược lại.

#### $\bigcirc$ Một số lời khuyên:

- • Tính năng này có thể không sẵn có tùy thuộc vào khu vực hoặc nhà cung cấp dịch vụ của bạn.
- 2 Cài đặt một tài khoản máy chủ
	- Ở chế độ chờ, mở danh sách ứng dụng và chọn **Cài đặt <sup>&</sup>gt; Tài khoản & đồng bộ hóa**.
	- Chọn **Thêm tài khoản > loại tài khoản**.
	- Làm theo các hướng dẫn trên màn hình để hoàn tất việc cài đặt tài khoản. Đối với các dịch vụ cộng đồng trực tuyến, chẳng hạn như Facebook hay MySpace, hãy nhập tên người dùng và mật khẩu của bạn, sau đó chọn **Đăng nhập.**
- 3 Kích hoạt tự động đồng bộ hóa
	- Ở chế độ chờ, mở danh sách ứng dụng và chọn **Cài đặt <sup>&</sup>gt; Tài khoản & đồng bộ hóa**.
	- Chọn tự động đồng bộ hóa.
	- Chọn một tài khoản.
	- Chọn các ứng dụng bạn muốn đồng bộ hóa.

#### Lưu ý:

- • Để bỏ tự động đồng bộ hóa các ứng dụng, hãy bỏ chọn các hộp chọn bên cạnh những ứng dụng mà bạn muốn.
- 4 Đồng bộ hóa dữ liệu bằng tay
	- Ở chế độ chờ, mở danh sách ứng dụng và chọn **Cài đặt <sup>&</sup>gt; Tài khoản & đồng bộ hóa**.
	- Chọn một tài khoản.
	- Chọn Đồng bộ hóa bây giờ. Thiết bị sẽ bắt đầu đồng bộ hóa dữ liệu mà bạn cài đặt để đồng bộ hóa.

## <span id="page-14-0"></span>**Chức năng cơ bản**

### <span id="page-14-1"></span>**Cuộc gọi**

Tìm hiểu cách sử dụng các chức năng gọi, như thực hiện và trả lời cuộc gọi, sử dụng các tùy chọn sẵn có trong khi cuộc gọi diễn ra hoặc tùy chỉnh và sử dụng các tính năng liên quan đến cuộc gọi.

#### Thực hiện cuộc gọi

- Trong danh sách ứng dụng, gõ nhẹ lên
- $\overline{2}$ Bấm số trực tiếp hoặc chọn số từ danh sách lọc có các số trùng khớp.
- 3Thực hiện cuộc gọi thoại hoặc cuộc gọi video.
- 4
- Gõ nhẹ lên dề kết thúc cuộc gọi.

#### Một số lời khuyên:

 • Các tính năng quay số thông minh của điện thoại giúp bạn thực hiện cuộc gọi một cách nhanh chóng và dễ dàng. Chỉ cần nhập số điện thoại hoặc một vài chữ cái đầu tiên trong tên của người mà bạn muốn gọi. Tính năng quay số thông minh sẽ tự động tìm kiếm, lọc các liên lạc và số điện thoại đã được lưu trữ của bạn từ lịch sử cuộc gọi.

#### Lưu ý:

 • Đối với các cuộc gọi quốc tế, bấm lâu số 0 để nhập ký tự "+" là tiền tố gọi quốc tế.

 • Trong nhiều khu vực, việc ghi âm cuộc gọi không được phép là hành vi trái pháp luật. Phải luôn xin phép bên kia trước khi ghi âm cuộc gọi.

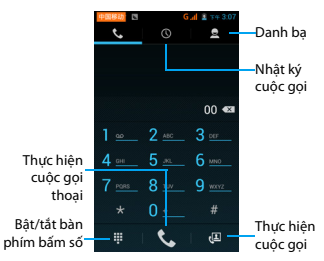

#### Trả lời/Từ chối cuộc gọi

- Khi có cuộc gọi đến, ấn và giữ Sau đó rê ngón tay sang phải tới **tu** để trả lời cuộc gọi, rê sang trái tới để từ chối cuộc gọi. (Ấn phím âm lượng mặt bên để điều chỉnh âm lượng).
- 2 Gõ nhẹ lên (1) để bật loa ngoài.

#### 3 Gõ nhẹ lên con để gác máy.

### Thực hiện cuộc gọi hội nghị

Nếu mạng áp dụng, bạn có thể xử lý hai hoặc nhiều cuộc gọi, hay thực hiện cuộc gọi hội nghị.

- Khi thực hiện cuộc gọi, gõ nhẹ lên **Đà** để nhập số điện thoại, sau đó gõ nhẹ lên  $\bigcup$  để quay số. Số thứ hai được quay số.
- 2Cuộc gọi thứ nhất chuyển về chế độ chờ.
- 3 Gõ nhẹ lên Ø để chuyển chế độ của điện thoại, gõ nhẹ lên  $\triangle$  để bắt đầu hội nghị.
- 4 Để kết thúc cuộc gọi, gõ nhẹ lên quan để gác máy.

#### Thực hiện cuộc gọi khẩn cấp

Khi không có thẻ SIM trong máy, bạn có thể thực hiện cuộc gọi khẩn cấp.

Tại Châu Âu, số điện thoại khẩn cấp chuẩn là 112; tại Vương Quốc Anh là 999.

#### Một số lời khuyên:

 • Nếu bạn đã kích hoạt nhưng quên mật khẩu khóa hoặc hoa văn khóa, bạn vẫn có thể thực hiện các cuộc gọi khẩn cấp bằng cách gõ nhẹ lên cuộc gọi Khẩn cấp trên màn hình.

### <span id="page-15-0"></span>**Tin nhắn**

Bạn có thể sử dụng điện thoại của mình để gửi tin nhắn văn bản và các tin nhắn đa phương tiện.

#### Gửi tin nhắn

- Trong danh sách ứng dụng, gõ nhẹ lên
- $\mathcal{L}$ Gõ nhẹ lên Tin nhắn mới EL
- Nhập số hoặc gõ nhẹ lên để chọn số từ danh bạ.
- 4 Chọn trường văn bản và nhập tin nhắn văn bản.
- 55 Ấn <del>□</del> > **Thêm chủ đề** và thêm chủ đề cho tin nhắn.
- $6$  Để chèn biểu tượng cảm xúc, ấn  $\equiv$  và chọn **Chèn mặt cười**.
- 7Gõ nhẹ lên và đính kèm một tập tin. (Hình ảnh, Video, Âm thanh hoặc Slideshow)
- 8Gõ nhẹ lên  $\geq d$ ể gửi tin nhắn.

#### Lưu ý:

 • Các hình ảnh và âm thanh có bảo vệ bản quyền không thể gửi qua tin nhắn MMS.

### <span id="page-16-0"></span>**Email**

#### Gmail

Đảm bảo rằng bạn đang nhập vào Tài khoản Google trước khi sử dụng Gmail. Nếu bạn không làm như vậy, hãy vào phần cài đặt Tài khoản & đồng bộ hóa để đăng nhập.

Bạn cũng có thể cài đặt nhiều Tài khoản Google trên điện thoại, sau đó chuyển qua lại giữa các tài khoản trong Gmail.

- Gửi một thông điệp email:
	- $-$  Trong hộp thư đến của Gmail, ấn  $\equiv$  sau đó gõ nhẹ lên **Soạn**.
	- Nếu bạn đã cài đặt nhiều Tài khoản Google, hãy chọn địa chỉ Gmail nào bạn muốn sử dụng để gửi email.
	- Nhập địa chỉ email của người nhận thông điệp vào trường **Tới**. Nếu bạn gửi email cho một số người nhận, hãy tách các địa chỉ email bằng dấu phẩy.
	- Nhập thông tin chi tiết, gõ nhẹ lên > **Đính kèm** nếu bạn muốn thêm tập tin đính kèm.
	- Gõ nhẹ để gửi thư hoặc lưu thư dưới dạng bản nháp, hay ấn **≌∃** để bỏ thông điệp.

### Email

Tìm hiểu cách gửi hoặc xem các thông điệp email qua tài khoản email cá nhân hay công ty của bạn.

#### Cài đặt tài khoản email

- Trên màn hình chủ, gõ nhẹ lên ...
- 2Nhập địa chỉ email và mật khẩu của bạn.
- 3 Chọn **Cài đặt thủ công** và chọn **POP3/IMAP/ Exchange** sau đó gõ nhẹ lên **Tiếp**.
- 4 Nếu loại tài khoản bạn muốn cài đặt không có trong cơ sở dữ liệu của điện thoại, bạn sẽ được yêu cầu nhập thêm chi tiết.
- 5 Làm theo các hướng dẫn trên màn hình.

#### Lưu ý:

- • Khi bạn đã hoàn tất việc cài đặt tài khoản email, các thông điệp email sẽ được tải về điện thoại của bạn.
- • Liên hệ với nhà cung cấp dịch vụ email của bạn để chọn cấu hình máy chủ.

### Gửi email

- Gõ nhẹ lên và bắt đầu sửa email.
- 2 Chọn trường chủ đề và trường nhập nội dung để nhập chủ đề và nội dung của email.

16 Chức năng cơ bản

- 3 Ấn O, chọn trường **Cc/Bcc** và thêm nhiều người nhận.
- $4 \text{ \AA}$ n $\equiv$  và đính kèm một tập tin. Bạn có thể đính kèm các tập tin đa phương tiện, danh bạ hoặc thông tin định vị.
- 5 Gõ nhẹ lên  $\geq d$ ể gửi email.

#### $\bigcirc$  Một số lời khuyên:

 • Nếu bạn đang ngoại tuyến hoặc ở ngoài khu vực dịch vụ, thông điệp sẽ được giữ trong danh sách chuỗi thông điệp cho đến khi bạn trực tuyến và ở trong khu vực dịch vụ.

### Xem thông điệp email

Khi bạn đã hoàn tất việc cài đặt tài khoản email, các thông điệp email sẽ được tải về điện thoại của bạn. Nếu bạn đã tạo 2 hay nhiều tài khoản, bạn có thể chuyển qua lại giữa chúng. .

Từ mục xem thông điệp, sử dụng các tùy chọn sau:

- Để di chuyển tới thông điệp tiếp theo, chọn
- Để chuyển thông điệp tới thư mục khác, ấn O> Di chuyển
- Để xóa thông điệp, chọn  $\parallel$  .
- Để trả lời thông điệp, chon  $\left\langle \bullet \right\rangle$
- Để chuyển tiếp thông điệp cho người khác, chọn  $\vert \cdot \vert$  > Chuyển tiếp.
- •Để tìm kiếm email, chọn Q
- Để cập nhật danh sách thông điệp, chon  $\mathbb C$ .

### <span id="page-17-0"></span>**Quản lý danh bạ**

Tìm hiểu về chức năng danh bạ cơ bản.

#### Thêm liên lạc mới

- Gõnhẹ lên để vào **Danh bạ**.
- 2Gõ nhẹ lên **Q**, và chọn vị trí bộ nhớ.
- Thêm số điện thoại và chi tiết mong muốn.
- 4Gõ nhẹ lên **Xong** để hoàn tất lưu.

#### Một số lời khuyên:

- • Bạn có thể tạo các liên lạc từ màn hình quay số bằng cách chọn **Thêm vào danh bạ**.
- • Đối với các liên lạc trong sổ danh bạ thông minh, bạn có thể thêm thông tin chi tiết như số điện thoại nhà, điện thoại văn phòng, ảnh của người liên lạc và nhạc chuông.

#### Tìm liên lạc

 Trên màn hình chủ, gõ nhẹ lên để vào **Danh bạ**.

- 2Cuộn danh sách liên lạc lên hoặc xuống**.**
- 3Gõ nhẹ lên Q và nhập một vài chữ cái đầu tiên của tên liên lạc trên thanh tìm kiếm. (Ví dụ "John Henry", nhập JH)
- 4Chọn liên lạc từ danh sách tùy chọn.

### Sử dụng chức năng Gọi nhanh

- Trong danh sách ứng dụng, gõ nhẹ lên  $\mathbf{t}$ .
- 22 Ấn □> **Gọi nhanh**.
- 3Chọn số vị trí và thêm liên lạc.
- 4 Bạn có thể gọi một số gọi nhanh bằng cách gõ nhẹ và giữ số vị trí trên màn hình quay số.

### Tạo danh thiếp

- Trong danh sách ứng dụng, gõ nhẹ lên  $\geq$
- 2 Chọn **Hồ sơ trên máy** ở phía trên cùng của danh sách liên lạc.
- 3Nhập vào các chi tiết cá nhân của ban.
- 4Gõ nhẹ lên **Xong**.

Bạn có thể gửi danh thiếp của mình cho người khác hoặc chia sẻ danh thiếp bằng cách ấn ⊟ và chọn **Chia sẻ**.

### Tạo nhóm liên lạc

Bằng cách tạo các nhóm liên lạc, bạn có thể quản lý nhiều liên lạc và gửi tin nhắn cho toàn bộ nhóm.

- Trong danh sách ứng dụng, gõ nhẹ lên  $\Box$ <u>102</u>
- 2Gõ nhẹ lên  $\frac{dS_1}{dS_2}$  và chọn vị trí bộ nhớ.
- 3Nhập tên và tùy chỉnh các cài đặt cho nhóm.
- 4Thêm các thành viên vào nhóm.
- Gõ nhẹ lên **Xong**.

### Nhập/Xuất các liên lạc

Bạn có thể nhập tập tin chứa các liên lạc từ thẻ nhớ vào máy và xuất các liên lạc từ máy ra thẻ nhớ.

- Trong danh sách ứng dụng, gõ nhẹ lên **Q**.
- 22 Ấn □ > **Nhập/Xuất.**
- 3Chon vị trí bộ nhớ.
- 4Chọn các liên lạc cần sao chép.
- 5 Gõ nhẹ lên **là** để xác nhận.

18 Chức năng cơ bản

## <span id="page-19-0"></span>**Đa phương tiện**

### <span id="page-19-1"></span>**Nhạc**

Tìm hiểu cách nghe bản nhạc ưa thích của bạn trong khi đang di chuyển với trình phát nhạc.

### Phát nhạc

- Gõ nhẹ lên  $\odot$  để mở màn hình âm nhạc.
- 2 Chọn một mục nhạc.
- 3 Sử dụng các phím sau để điều khiển việc phát lại.

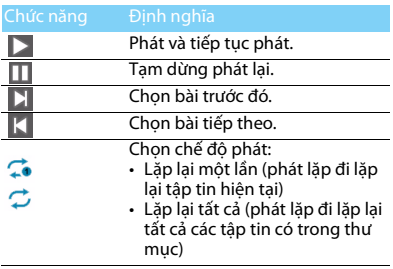

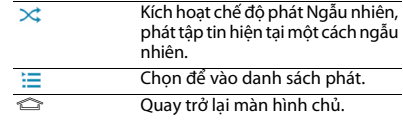

### Cài đặt nhạc

Ấn ុ để vào Cài đặt:

- **Phát ngẫu nhiên**: Phát tất cả các tập tin trong thư mục một cách ngẫu nhiên.
- **Thêm vào danh sách phát**: Thêm nhạc mới vào danh sách phát.
- **Dùng làm nhạc chuông**: Chọn nhạc làm nhạc chuông.
- **Xóa**: Xóa nhạc khỏi danh sách phát.
- **Hiệu ứng âm thanh**: Chọn một hiệu ứng âm thanh.
- **Thư viện**: Quay trở lại mục nhạc.

#### Lưu ý:

 • khi nghe nhạc, hãy điều chỉnh âm lượng đến mức vừa phải. Việc nghe âm lượng cao liên tục có thể làm ảnh hưởng đến thính giác của bạn.

## <span id="page-20-0"></span>**Máy ảnh**

Tìm hiểu chức năng của máy ảnh. Cho phép bạn dùng điện thoại để chụp ảnh theo ý muốn.

### Chụp ảnh

- Trong danh sách ứng dụng, chọn rai.
- 2Cuộn tới để bật chế độ máy ảnh.
- 3 Hướng ống kính máy ảnh về phía đối tượng chụp và thực hiện mọi điều chỉnh cần thiết.
- 4Rê để phóng to/thu nhỏ.
- 5Chon **d** để chup ảnh.

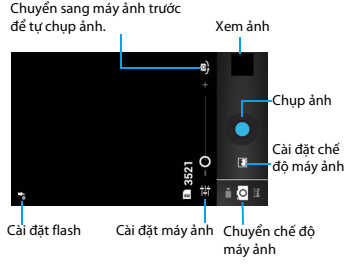

### Chụp ảnh panorama

Bạn có thể chụp các ảnh panorama rộng sử dụng chế độ chụp Panorama. Chế độ này rất tiện lợi cho việc chụp phong cảnh.

- Mở danh sách ứng dụng và chọn la.
- 2Chon chế đô Panorama
- 3 Hướng ống kính máy ảnh vào đối tượng chụp và chụp bức ảnh đầu tiên.
- 4 Từ từ di chuyển điện thoại theo bất kỳ hướng nào và gióng cho khung màu xanh thẳng với kính ngắm. Khi bạn đã gióng khung màu xanh thẳng với kính ngắm, máy ảnh sẽ tự động chụp bức ảnh tiếp theo.
- 5 Lặp lại bước 4 để hoàn tất bức ảnh panorama.

### Chup ảnh hành đông

Bạn có thể chụp các ảnh của một đối tượng chuyển động, sau đó kết hợp chúng thành một ảnh duy nhất thể hiện hoạt động.

- Mở danh sách ứng dụng và chọn **lay.**
- 2 Chọn chế độ chụp Hành động <mark>đ</mark>ạp.
- 3 Hướng ống kính máy ảnh vào đối tượng chụp và chụp bức ảnh đầu tiên.
- 4 Di chuyển điện thoại theo đối tượng chuyển động. Điện thoại sẽ tự động chụp các bức ảnh tiếp theo.
- 5 Tiếp tục dõi theo đối tượng chụp cho đến khi điện thoại ghi lại được tất cả các hình chụp cần thiết để tạo ra bức ảnh hành động

#### Xem ảnh

Sau khi chup ảnh, hãy chọn biểu tượng trình xem ảnh để xem các bức ảnh đã chup hoặc gõ nhe lên **d**ể xem ảnh.

- Để xem nhiều ảnh, hãy cuộn sang trái hoặc sang phải.
- • Để phóng to hoặc thu nhỏ, đặt 2 ngón tay trên màn hình và từ từ đưa chúng cách xa nhau hoặc thu chúng lại với nhau. Để quay trở lại kích thước ban đầu, gõ nhẹ 2 lần lên màn hình.
- Để gửi ảnh cho người khác, gõ nhẹ S.
- •Để xóa ảnh, gõ nhe  $\Box$ .
- Để bắt đầu một slideshow, gõ nhe  $\Box$ .
- Ấn phím Tùy chọn □ để truy cập các tùy chọn sau:
	- **Slideshow**: Để bắt đầu một slideshow.
	- **Sửa**: Để sửa ảnh bằng trình sửa ảnh.
	- **In**: Để in ảnh qua Wi-Fi hoặc cổng USB.
	- **Xoay phải**: Để xoay ảnh theo chiều kim đồng hồ.
	- **Xoay trái**: Để xoay ảnh ngược chiều kim đồng hồ.
	- **Chép vào clipboard**: Để thêm ảnh vào clipboard.
	- **Đặt ảnh làm**: Để đặt ảnh làm hình nền hoặc hình danh bạ của bạn.

#### Ghi video

- Gõ nhẹ lên để bật máy ảnh.
- $\mathcal{L}$ Cuộn tới **d** để bật chế độ video
- 3 Hướng ống kính về phía đối tượng muốn ghi video và thực hiện mọi điều chỉnh cần thiết.
- 4Rê để phóng to/thu nhỏ.
- 5Chon **Thuan** để bắt đầu/dừng ghi. Video được lưu tự động.

#### Phát video

- Trong danh sách ứng dụng, gõ nhẹ lên **và** và chọn một video.
- 2 Điều khiển phát lại bằng các phím sau:
	- Gõ nhẹ lên ▶ hoặc | Ⅱ để bắt đầu hoặc dừng phát lại.
	- Bấm phím âm lượng ở mặt bên để điều chỉnh âm lượng.
	- Gõ nhẹ lên để xóa video.
	- Gõ nhẹ lên để chia sẻ video.
	- Trên màn hình chủ, gõ nhẹ lên 由/ + / ...
- 3 Ấn ☜ để quay trở lại.

### Thay đổi chế độ chup

Bạn có thể chụp ảnh với nhiều chế độ chụp khác nhau.

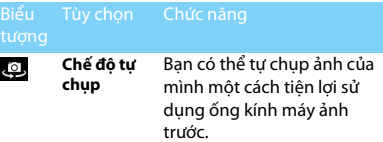

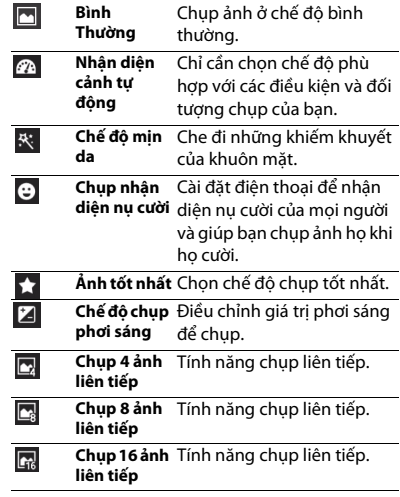

22 Đa phương tiện

#### Cài đặt máy ảnh

Trước khi chụp ảnh/ghi video, hãy tùy chỉnh các cài đặt máy ảnh của bạn, gõ nhẹ lên để truy cập các tùy chon sau:

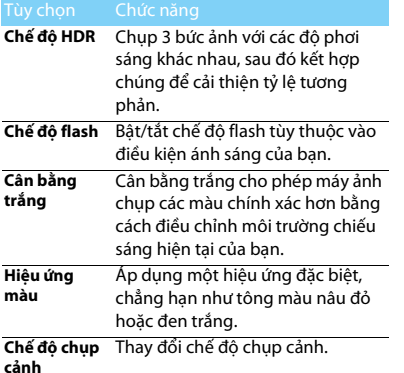

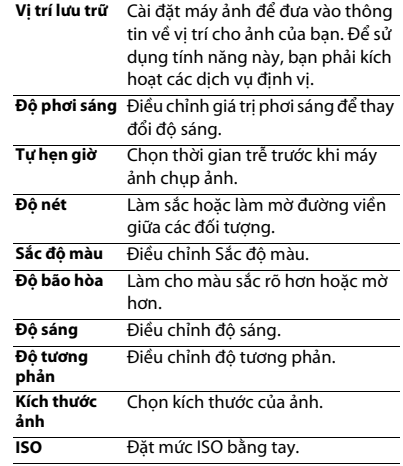

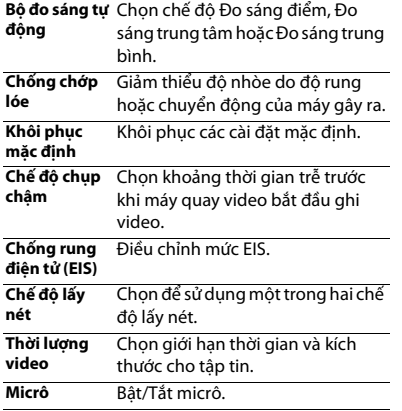

### <span id="page-24-0"></span>**Máy ghi âm**

Tìm hiểu cách vận hành máy ghi âm của điện thoại.

### Ghi bản ghi nhớ bằng giong nói

- Mở danh sách ứng dụng và gõ nhẹ lên ...
- 2 Gõ nhẹ lên |● để bắt đầu ghi.
- 3 Nói vào micrô.
- 4 Khi bạn ghi xong, gõ nhẹ lên  $\Box$ .

### Phát bản ghi nhớ bằng giọng nói

- 1 Gõ nhẹ lên  $\equiv$  để truy cập danh sách các bản ghi nhớ bằng giọng nói.
- 2 Chọn một bản ghi nhớ bằng giọng nói để nghe.

### <span id="page-24-1"></span>**Đài FM**

Tìm hiểu cách nghe nhạc và tin tức trên đài FM. Để nghe đài FM, bạn phải cắm tai nghe được dùng như ăng ten đài.

#### Nghe đài FM

- 1Cắm tai nghe vào điện thoại.
- 2 Gõ nhẹ lên ▅ để vào đài FM.
- 3 Gõ nhẹ lên > **Tìm kiếm**. Đài FM sẽ tự động quét và lưu các đài phát sẵn có.
- 4 Gõ nhẹ lên K/H để truy cập vào đài phát FM sẵn có trước đó/tiếp theo.
- 5 Gõ nhẹ lên  $\langle \rangle$  dể tinh chỉnh tần số rađiô theo mức  $+/-0.1$  MHz.
- 6 Gõ nhẹ lên Ch để bật Loa.
- 7 Gõ nhẹ lên > **Thoát** để tắt đài FM.

#### Một số lời khuyên:

 •Lần đầu tiên bạn bật đài FM, đài sẽ bắt đầu dò kênh tự động.

## <span id="page-26-0"></span>**Các ứng dụng kinh doanh**

## <span id="page-26-1"></span>**Quản lý lịch**

Bạn có thể tạo danh sách những việc cần làm của mình và lập kế hoạch trên lịch.

### Xem lịch

- Trong danh sách ứng dụng, gõ nhẹ lên
- 2 Gõ nhẹ lên ngày ở phía trên cùng của màn hình.
- 3 Chọn chế độ xem:
	- **Ngày**: Các ô giờ cho cả một ngày.
	- **Tuần**: Các ô giờ cho các ngày trong cả một tuần.
	- **Tháng**: Xem cả tháng trong một lần xem.
	- **Lịch làm việc**: Một danh sách gồm tất cả các sự kiện và công việc được đưa vào lịch trình trong một khoảng thời gian nhất định.

#### Tạo một sự kiện

- Trong danh sách ứng dụng, gõ nhẹ lên ...
- $\mathcal{L}$ Gõ nhẹ lên <sup>O</sup><sup>&</sup>gt; **Sự kiện mới**.
- 3Nhập các chi tiết của sự kiện và chọn **Xong**.

### <span id="page-26-2"></span>**Báo thức**

Tìm hiểu về cách đặt và sử dụng báo thức. Bạn có thể đặt tới 5 báo thức.

#### Đặt báo thức

- Trong danh sách ứng dụng, gõ nhẹ lên  $\mathbb O$ .
- 2 Chọn **Thêm báo thức** và đặt các chi tiết của báo thức.
- 3 Gõ nhẹ lên **OK** để hoàn tất cài đặt báo thức.

#### Bật báo thức

- Vào **Báo thức**.
- 2Chọn báo thức ban muốn bật.
- 3 Gõ nhẹ lên **Bật báo thức**.

#### Dừng báo thức

Khi báo thức đổ chuông,

- Chọn **Dừng**: Báo thức dừng.
- Chọn **Nghỉ**: Báo thức sẽ bật lại sau 10 phút.

26 Các ứng dụng kinh doanh

### <span id="page-27-0"></span>**Quản lý tập tin**

Tìm hiểu về cách sử dụng và quản lý các tập tin và thư mục của bạn.

### Chia sẻ tập tin

Bạn có thể chia sẻ ảnh, các tập tin âm thanh hoặc video với những người khác qua MMS, Email hoặc Bluetooth.

- Gõ nhẹ lên để mở các tập tin của bạn.
- 2 Gõ nhẹ lên và chọn ảnh, các tập tin âm thanh hoặc video mà bạn muốn chia sẻ.
- 3 Gõ nhẹ lên và chọn **Chia sẻ** trong danh sách tùy chon.

### Quản lý tập tin

Bạn có thể sao chép, chuyển hoặc xóa một tập tin trong một thư mục.

- Mở một tập tin, gõ nhẹ lên  $\Box$  để tạo một thư mục mới.
- Gõ nhẹ lên để chọn tập tin hoặc thư mục.
- •Gõ nhẹ lên để sao chép tập tin.
- Gõ nhẹ lên ‡ để dán/cắt/đổi tên tập tin.
- Gõ nhẹ lên  $\equiv$  để xóa các tập tin.

#### Tìm kiếm

- Trong danh sách ứng dụng, gõ nhẹ lên  $\mathbb Q$ .
- $\mathcal{L}$ Nhập một từ khóa và chọn.
- 3 Chọn một kết quả tìm kiếm.

### <span id="page-27-1"></span>**Máy tính**

Tìm hiểu cách thực hiện các phép tính bằng điện thoại.

- Sử dụng các phím trên màn hình để thực hiện các phép tính cơ bản. (Cuộn màn hình để xem máy tính khoa học).
- Án **□ > Xóa lịch sử** để xóa lịch sử tính toán.

# <span id="page-28-0"></span>**Kết nối**

### <span id="page-28-1"></span>**Bluetooth**

Điện thoại của bạn có thể kết nối với một thiết bị Bluetooth tương thích để trao đổi dữ liệu.

### Bật/tắt Bluetooth

- Từ Màn hình chủ, gõ nhẹ lên **3 không dây & mạng > Bluetooth.**
- 2Chọn hoặc bỏ chọn hộp chọn Bluetooth.

#### Lưu ý:

 • Tắt Bluetooth khi không sử dụng để tiết kiệm năng lượng pin hoặc ở những nơi mà việc sử dụng thiết bị không dây bị cấm, chẳng hạn như trên máy bay hoặc trong bệnh viện.

#### Nhận dữ liệu qua Bluetooth

- 1 Bật Bluetooth trước, sau đó gõ nhẹ lên **<sup>&</sup>gt; Không dây & mạng <sup>&</sup>gt; Bluetooth** để thiết bị được nhận diện.
- 2Sau đó, chọn **Tìm thiết bị.**
- 3 Chọn một thiết bị, Nhập mật khẩu ghép đôi và chọn Chấp nhận để ghép đôi với thiết bị khác.
- 4Trên thiết bị nhận, hãy chấp nhận tập tin.

#### Lưu ý:

- • Một số thiết bị, đặc biệt là tai nghe hoặc bộ phụ kiện xe hơi rảnh tay, có thể có một mã PIN Bluetooth cố định, chẳng hạn như 0000. Nếu thiết bị khác có mã PIN, bạn phải nhập mã này vào.
- Dữ liệu đã nhận được lưu vào thư mục Bluetooth. Nếu bạn •nhận được một liên hệ, nó sẽ được tự động lưu vào danh bạ điện thoại.

#### Gửi dữ liệu qua Bluetooth

- Chọn tập tin hoặc mục dữ liệu, chẳng hạn như một liên hệ, lịch hẹn, bản ghi nhớ hay tập tin đa phương tiện, từ một ứng dụng thích hợp hoặc thư mục Tập tin riêng.
- 2Chọn một tùy chọn để gửi dữ liệu Bluetooth.
- 3 Tìm kiếm và ghép đôi với một thiết bị được kích hoạt Bluetooth.

### <span id="page-28-2"></span>**Wi-Fi**

Tìm hiểu cách sử dụng mạng không dây của điện thoại. Sự sẵn có và cường độ của tín hiệu Wi-Fi sẽ thay đổi tùy thuộc vào chướng ngại vật mà tín hiệu Wi-Fi phải đi qua, chẳng hạn như các tòa nhà hay đơn giản là một bức tường giữa các phòng.

28 Kết nối

### Bật Wi-Fi và kết nối vào WLAN (Mạng LAN không dây)

- Từ Màn hình chủ, gõ nhẹ lên**<sup>&</sup>gt; Không dây & mạng > Wi-Fi.**
- 2 Bật Wi-Fi.
- 3 Các mạng Wi-Fi phát hiện được sẽ được liệt kê trong mục mạng Wi-Fi.
- 4 Chọn mạng Wi-Fi mà bạn muốn kết nối, gõ nhẹ lên **Kết nối.**
- 5 Nếu bạn chọn một mạng được bảo mật, bạn sẽ được yêu cầu nhập khóa hoặc mật khẩu mạng.

#### $\mathbb{R}$  Một số lời khuyên:

 • Nếu mạng không dây mà bạn muốn sử dụng không được liệt kê, hãy gõ nhẹ lên Thêm mạng Wi-Fi để thêm mạng này một cách thủ công.

### <span id="page-29-0"></span>**VPN**

Tìm hiểu cách tạo mạng riêng ảo (VPN) và thực hiện kết nối

#### Cài đặt cấu hình VPN

 Trong danh sách ứng dụng, gõ nhẹ lên**<sup>&</sup>gt; Không dây & mạng <sup>&</sup>gt; VPN <sup>&</sup>gt; Thêm VPN**.

- 2Nhập tên cho máy chủ VPN và chọn loại VPN.
- Thay đổi các tùy chon theo yêu cầu.
- 4Khi hoàn tất, chọn **Lưu**.

#### $\bigcirc$  Một số lời khuyên:

- •Các tùy chọn sẵn có có thể khác nhau tùy thuộc vào loại VPN.
- •Điện thoại của bạn phải đã được cấu hình để truy cập Internet. Nếu gặp sự cố khi truy cập Internet, bạn phải sửa các kết nối. Nếu bạn không chắc chắn cần nhập vào thông tin gì, hãy hỏi người quản trị VPN của mình.
- •Để sử dụng tính năng này, ban phải kích hoạt tính năng khóa màn hình.

### Kết nối với VPN

- Trong danh sách ứng dụng, gõ nhẹ lên**<sup>&</sup>gt; Không dây & mạng <sup>&</sup>gt; VPN**.
- $\mathcal{L}$ Chọn một mạng riêng.
- Nhập tên và mật khẩu người dùng, sau đó chọn **Kết nối**.

### <span id="page-29-1"></span>**Chia sẻ mạng di động**

Tìm hiểu cách cài đặt điện thoại thành modem không dây hoặc điểm truy cập không dây cho máy tính (PC) hoặc các thiết bị khác và chia sẻ kết nối mạng di động của điện thoại.

### Chia sẻ mạng di động của bạn thông qua **MLAN**

- Trong danh sách ứng dụng, chọn **Cài đặt <sup>&</sup>gt; Không dây & mạng <sup>&</sup>gt; Chia sẻ kết nối & điểm phát sóng di động**.
- 2 Chọn **Điểm phát sóng Wi-Fi di động** để kích hoạt tính năng chia sẻ kết nối WLAN.
- 3 Chọn **Cấu hình điểm phát sóng Wi-Fi** để cấu hình các cài đặt mạng nhằm sử dụng điện thoại làm điểm truy cập.
	- **SSID của mạng**: Xem và sửa tên điện thoại sẽ được hiển thị với các thiết bị gắn ngoài.
	- **Bảo mật**: Chọn kiểu bảo mật.
- 4 Khi hoàn tất, chọn **Lưu**.
- 5 Từ một thiết bị khác, hãy định vị tên điện thoại trong danh sách kết nối sẵn có và kết nối vào mạng. Điện thoại sẽ chia sẻ kết nối mạng di động trên thiết bị khác.

### Chia sẻ mạng di động qua USB

 Sử dụng cáp USB, cắm giắc cắm đa năng trên điện thoại vào PC.

- 2 Trong danh sách ứng dụng, chọn **Cài đặt>Không dây & mạng>Chia sẻ kết nối & điểm phát sóng di động**.
- 3 Chọn **Chia sẻ kết nối qua USB** để kích hoạt tính năng chia sẻ kết nối qua USB. Điện thoại sẽ chia sẻ kết nối mạng di động trên PC.
- 4 Để dừng chia sẻ kết nối mạng, gõ nhẹ để tắt chia sẻ kết nối qua USB.

#### Một số lời khuyên:

 • Cách chia sẻ kết nối mạng có thể khác nhau tùy thuộc vào hệ điều hành của PC.

#### <span id="page-30-0"></span>**Internet**

Tìm hiểu cách truy cập và đánh dấu những trang web yêu thích nhất của ban.

#### Duyệt web

- Trong danh sách ứng dụng, gõ nhẹ lên ...
- 2 Để truy cập một trang web cụ thể, chọn trường URL, nhập vào địa chỉ web.
- 3 Bắt đầu xem các trang web.

Trong khi duyệt web, hãy truy cập các tùy chọn sau:

- Để phóng to hoặc thu nhỏ trang web, đặt 2 ngón tay trên màn hình và từ từ đưa chúng cách xa nhau hoặc thu chúng lại với nhau.
- $\cdot$   $\cdot$  Để mở/đóng cửa sổ, gõ nhẹ lên  $\blacksquare$ .
- $\cdot$  Để đánh dấu trang web hiện thời, ấn  $\equiv$  > **Thêm dấu trang**.
- Để xem lịch sử tải xuống, ấn **□ > Mục tải xuống**.
- Để thay đổi cài đặt trình duyệt, ấn □ > **Cài đặt**.

### <span id="page-31-0"></span>**Kết nối với PC**

Tìm hiểu cách kết nối điện thoại với PC bằng cáp USB ở chế độ kết nối qua USB.

- Kết nối điện thoại với PC qua cáp USB.
- $\mathcal{L}$ Khi đã kết nối, chọn **Bật bộ nhớ USB**.
- Điện thoại của bạn đóng vai trò như một ổ đĩa di động. Nếu bạn lắp thẻ nhớ vào điện thoại, bạn cũng có thể truy cập thư mục chứa tập tin của thẻ nhớ bằng cách sử dụng điện thoại như đầu đọc thẻ nhớ.
- 4 Sao chép các tập tin từ PC vào thẻ nhớ.
- Khi hoàn tất, chọn **Tắt bộ nhớ USB**.

### <span id="page-31-1"></span>**Đồng bộ hóa**

Gõ nhẹ lên **<sup>&</sup>gt; Tài khoản & đồng bộ hóa** để hoàn tất việc cài đặt cài khoản trực tuyến trước khi đồng bộ hóa.

### Đồng bộ hóa với một Tài khoản Google

- Gõ nhẹ lên **<sup>&</sup>gt; Tài khoản & đồng bộ hóa> Thêm tài khoản.**
- 2 Làm theo các hướng dẫn trên màn hình để đăng nhập vào tài khoản đã có hoặc tạo tài khoản mới.
- 3 Nếu chọn **Dữ liệu nền**, các ứng dụng có thể gửi và nhận thông tin tài khoản trực tuyến ngay cả nếu bạn đang không sử dụng chúng.
- 4 Nếu chọn **Tự động đồng bộ hóa**, các ứng dụng có thể sử dụng lịch đồng bộ hóa được xác định trong mục cài đặt tài khoản. Nếu không chọn tùy chọn này, bạn sẽ phải đồng bộ hóa các tài khoản một cách thủ công.

## <span id="page-32-0"></span>**Cài đặt**

<span id="page-32-1"></span>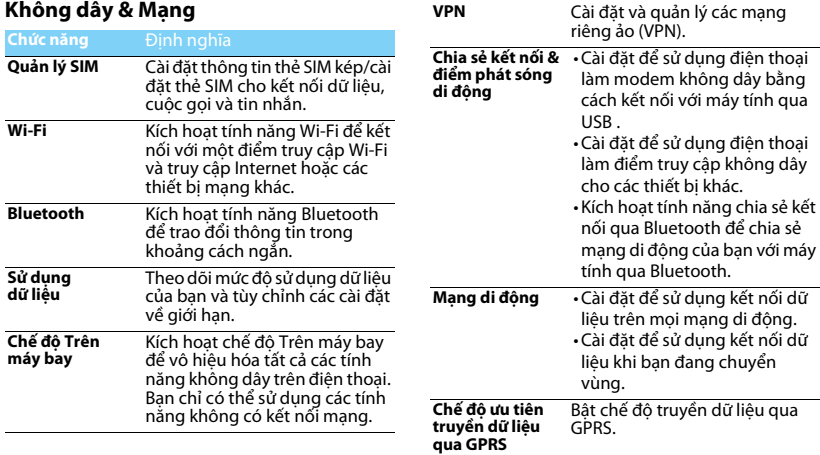

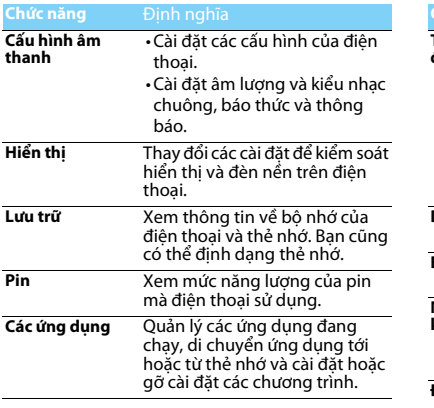

### <span id="page-33-0"></span>**Thiết bị Cá nhân**

<span id="page-33-1"></span>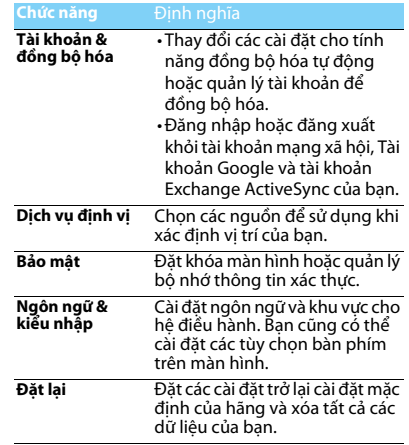

## <span id="page-34-0"></span>**Hệ thống**

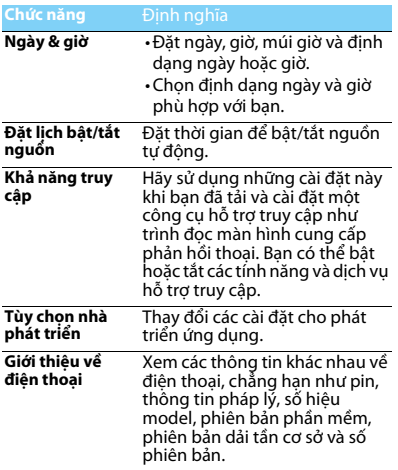

## <span id="page-35-2"></span><span id="page-35-0"></span>**An toàn & Lưu ý**

#### <span id="page-35-1"></span>**Lưu ý**

#### **Để điện thoại của bạn cách xa trẻ em**

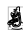

Để điện thoại của bạn và tất cả phụ kiện xa tầm tay trẻ nhỏ. Các bộ phận nhỏ có thể gây tắc thở hoặc tổn thương nghiêm trọng nếu nuốt phải.

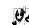

**Sóng Rađiô**<br><sub>Tiế</sub>n Điện thoại của bạn truyền/nhận tín hiệu sóng rađiô theo tần số GSM và WCDMA.

 Kiểm tra với nhà sản xuất xe để đảm bảo thiết bị điện tử trên xe **Cảy** của bạn không bị ảnh hưởng bởi năng lượng rađiô.

#### **Tắt điện thoại của bạn...**

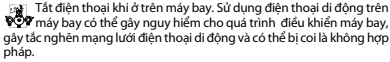

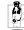

Trong bệnh viện, phòng khám, các trung tâm y tế và bất kỳ nơi nào khác mà bạn ở gần các thiết bị y tế.

Ở những nơi có môi trường gây nổ (ví dụ như trạm xăng dầu và những khu vực mà không khí có chứa các hạt bụi, như bột kim<br>loại). Trên các phương tiên vận chuyển chất dễ cháy hoặc phương tiên chạy bằng khí ga hóa lỏng. Ở các mỏ đá hoặc nơi khác đang thực hiện các hoạt động nổ mìn.

#### **Điện thoại di động và xe hơi của bạn**

**AS**<sup>n</sup> Tránh sử dụng điện thoại khi đang lái xe và tuân thủ các quy định về cấm sử dụng điện thoại di động khi lái xe. Sử dụng các thiết bị rảnh tay để tăng độ an toàn khi có thể. Phải đảm bảo bộ dụng cụ xe hơi và điện thoại của bạn không làm cản trở các túi khí hoặc thiết bị an toàn khác được lắp đặt trên xe.

### **Sử dụng điện thoại của bạn một cách cẩn thận và hợp lý**

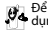

Để sử dụng điện thoại một cách tối và thuận tiện, bạn nguyên sự dụng nghĩng nghĩng người mạng nghĩng nghĩng ng

- Không để máy tiếp xúc với nhiệt độ khắc nghiệt.
- Không nhúng điện thoại vào bất kỳ loại chất lỏng nào; nếu điện thoại của bạn bị ướt, hãy tắt điện thoại, tháo pin và phơi khô trong vòng 24 giờ trước khi tiếp tục sử dụng.
- 
- Dùng vải mềm để lau chùi điện thoại.<br>Dùng vải mềm để lau chùi điện thoại.<br>Khi thời tiết nóng hoặc sau khi để tiếp xúc lâu với ánh sáng mặt trời. (ví dụ, sau cửa số hoặc màn gió), nhiệt độ vỏ điện thoại có thể sẽ<br>tăng lên. Trong trường hơp này phải cẩn thận khi nhấc điện thoại. đồng thời phải tránh sử dụng điện thoại khi nhiệt độ xung quanh vượt quá 40° C.

#### **Bảo vệ pin khỏi bị hư hại**

Bạn chỉ nên sử dụng các Phụ kiện Chính hãng của Philips vì việc sử dụng các phụ kiện khác có thể sẽ làm hỏng điện thoại và gây nguy hiểm đồng thời sẽ làm vô hiệu hóa các chính sách bảo hành điện thoại Philips của bạn. Việc sử dụng loại pin không được chỉ định có thể sẽ gây nổ.

Phải đảm bảo các bộ phận hỏng được thay thế ngay lập tức bởi kỹ thuật viên có tay nghề và bộ phận thay thế phải đúng hãng Philips.

- Điện thoại của bạn chạy bằng pin sạc.
- Chỉ sử dụng bộ sạc đã được quy định.
- Không được đốt pin.
- Không làm biến dạng hoặc tháo mở pin.
- Không để các vật kim loại (như chìa khóa trong túi của bạn) làm chập các tiếp điểm của pin.
- Tránh để pin tiếp xúc với nhiệt độ quá cao (>60° C hoặc 140° F), hơi ẩm hoặc các môi trường có tính ăn mòn.

#### **Chú ý tới môi trường**

Phải tuân thủ các quy định của địa phương khi thải các vật liệu vỏ, pin, máy cũ; tốt nhất là nên thực hiện tái chế. Pin và vỏ máy của Philips đều được in các biểu tượng chuẩn với nội dung khuyến khích tái chế và thải hợp lý.

: Chất liệu vỏ có dán nhãn có thể được tái chế.

: Đây chính là đóng góp về mặt tài chính cho hệ thống quốc gia về tái chế và phục hồi vỏ phế liệu.

: Chất liệu nhựa có thể tái chế được (có ghi rõ loại nhựa).

#### **Bảo vệ thính giác**

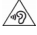

Khi nghe nhạc, hãy điều chỉnh âm lượng đến mức vừa phải. Nghe âm lượng cao liên tục có thể làm ảnh hưởng đến thính giác của bạn.

#### **Ghi chú chế độ DFU theo quy định WEEE: "Thông tin cho Người dùng"**

#### **Thải bỏ sản phẩm cũ của bạn**

Sản phẩm của bạn được thiết kế và sản xuất bằng vật liệu và linh kiện có chất lượng cao, có thể tái chế và tái sử dụng.

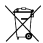

Khi biểu tượng thùng rác có vòng tròn gạch chéo này được ghi<br>Chú vào sản phẩm, điều đó có nghĩa là sản phẩm<br>theo European Directive (Chỉ thị Châu Âu) 2002/96/EC

Vui lòng chú ý tới hệ thống thu gom phân loại đối với các sản phẩm điện và điện tử.

Tuân thủ đúng các quy định của địa phương và không thải bỏ các sản<br>phẩm cũ cùng với rác thải sinh hoạt thông thường. Thải bỏ đúng cách<br>các sản phẩm cũ của bạn sẽ giúp tránh được các hậu quả tiêu cực tiềm<br>ấn đối với môi trư

Thiết bị này có thể chứa các hạng mục, công nghệ hoặc phần mềm<br>phải tuân thủ theo đúng luật pháp và quy định xuất khẩu của Mỹ và các quốc gia khác. Nghiêm cấm các hành vi vi phạm pháp luật.

#### <span id="page-36-0"></span>**Một số lời khuyên**

#### **Máy điều hòa nhịp tim**

Nếu bạn sử dụng máy điều hòa nhịp tim:

- Phải luôn để điện thoại cách máy điều hòa nhịp tim trên 15cm khi điện thoại đang được mở để tránh gây nhiễu.
- Không để điện thoại ở túi ngực.
- Sử dụng tai đối diện với máy điều hòa nhịp tim để hạn chế nhiễu có thể xảy ra.
- Tắt điện thoại nếu nghi ngờ có hiện tượng nhiễu.

#### **Máy trợ thính**

Nếu bạn đang sử dụng máy trợ thính, nên hỏi ý kiến bác sĩ và nhà sản xuất máy trợ thính để biết được liệu thiết bị này có bị tác động bởi điện thoại di động hay không.

#### **Cách kéo dài tuổi thọ pin điện thoại của bạn**

Để đảm bảo điện thoại di động của bạn hoạt động bình thường, cần phải đảm bảo pin có đủ năng lượng cần thiết. Để tiết kiệm năng lượng, hãy làm như sau, nếu có thể:

- Tắt chức năng Bluetooth của điện thoại.
- Chọn chế độ đèn nền và thời lượng điện thoại ở mức thấp.
- Bật chức năng tự động khóa bàn phím, tắt chức năng âm bàn phím, rung khi chạm hoặc báo động rung.
- Chỉ kết nối GPRS khi cần thiết. Nếu không thiết bị sẽ tự động tìm kiếm kết nối GPRS và làm lãng phí pin.
- Tắt điện thoại nếu không có sóng. Nếu không, điện thoại sẽ tự động tìm mạng và làm lãng phí pin.

#### <span id="page-36-1"></span>**Xử lý sự cố**

#### **Điện thoại không bật được**

Tháo/lắp lại pin. Sau đó, sạc điện thoại cho đến khi biểu tượng pin ngừng cuộn. Rút bộ sạc và tìm cách mở máy.

#### **Hiển thị KHÓA khi bật điện thoại**

Có ai đó cố gắng sử dụng điện thoại của bạn nhưng không biết mã PIN hoặc mã mở (PUK). Hãy liên hệ với nhà cung cấp dịch vụ của bạn.

#### **Hiển thị lỗi IMSI trên màn hình**

Vấn đề này liên quan đến việc đăng ký thuê bao của bạn. Hãy liên hệ với nhà cung cấp dịch vụ của bạn.

#### **Điện thoại của bạn không quay trở lại chế độ màn hình chờ**

Bấm lâu phím gác máy hoặc tắt máy, kiểm tra xem thẻ SIM và pin đã được lắp đúng hay chưa, sau đó lại bật máy.

#### **Biểu tượng mạng không hiển thị**

Mất kết nối mạng. Bạn hiện đang ở khu vực chặn sóng (trong đường hầm hoặc giữa các tòa nhà cao tầng) hoặc ở ngoài khu vực phủ sóng. Kiểm tra lại ở vị trí khác, kết nối lại mạng (đặc biệt là khi ở ngoài trời), kiểm tra xem ăng ten có ở đúng vị trí không nếu điện thoại của bạn có ăng ten ngoài, hoặc liên hệ với nhà cung cấp dịch vụ để được hỗ trợ.

#### **Màn hình không phản hồi theo đúng phím bấm (hoặc phản hồi chậm)**

Màn hình phản hồi chậm hơn khi nhiệt độ quá thấp. Hiện tượng này là bình thường và không ảnh hưởng tới hoạt động của điện thoại. Cầm điện thoại tới chỗ có nhiệt độ cao hơn và thử lại. Trong các trường hợp khác, vui lòng liên hệ với nhà cung cấp điện thoại của bạn.

#### **Pin có vẻ quá nóng**

Có thể bạn đang sử dụng bộ sạc không tương thích với điện thoại của mình. Phải luôn sử dụng các phụ kiện chính hãng Philips đi cùng với điện thoại của bạn.

#### **Điện thoại của bạn không hiển thị số điện thoại cuộc gọi đến**

Chức năng này tùy thuộc vào thuê bao và mạng. Nếu mạng không gửi số của người gọi, điện thoại sẽ hiển thị Cuộc gọi 1 hoặc Giữ lại. Hãy liên hệ với nhà cung cấp dịch vụ để biết thêm thông tin về vấn đề này.

#### **Bạn không thể gửi tin nhắn văn bản**

Một số mạng không cho phép gửi tin nhắn tới các mạng khác. Trước hết, kiểm tra xem bạn đã nhập đúng số trung tâm SMS chưa, hoặc liên hệ với nhà cung cấp dịch vụ để biết thêm chi tiết.

#### **Bạn không thể nhận và/hoặc lưu hình ảnh JPEG**

Hình ảnh có thể không được điện thoại của bạn chấp nhận do kích thước quá lớn, tên quá dài hoặc định dạng tập tin không đúng.

#### **Bạn cảm thấy là mình đã lỡ vài cuộc gọi**

Hãy kiểm tra tùy chọn chuyển hướng cuộc gọi.

#### **Khi sạc, biểu tượng pin không hiển thị vạch pin và đường viền nhấp nháy**

Chỉ sạc pin trong môi trường có nhiệt độ không thấp hơn 0°C (32°F) hoặc cao hơn 50°C (113°F).

Trong các trường hợp khác, vui lòng liên hệ với nhà cung cấp điện thoại của bạn.

#### **Hiển thị lỗi SIM trên màn hình**

Kiểm tra xem thẻ SIM đã được lắp đúng hay chưa. Nếu hiện tượng này vẫn xảy ra, có thể thẻ SIM của bạn đã bị hỏng. Hãy liên hệ với nhà cung cấp dịch vụ của bạn.

#### **Khi cố gắng sử dụng một tính năng trong menu, màn hình hiển thị KHÔNG CHO PHÉP**

 Một vài tính năng phụ thuộc vào mạng. Các tính năng này chỉ thực hiện được nếu mạng hoặc thuê bao của bạn hỗ trợ. Hãy liên hệ với nhà cung cấp dịch vụ để biết thêm thông tin về vấn đề này.

#### **Màn hình hiển thị LẮP THẺ SIM CỦA BẠN**

Kiểm tra xem thẻ SIM đã được lắp đúng hay chưa. Nếu hiện tượng này vẫn xảy ra, có thể thẻ SIM của bạn đã bị hỏng. Hãy liên hệ với nhà cung cấp dịch vụ của bạn.

#### **Chức năng tự quản lý của điện thoại thấp hơn so với trình bày trong cẩm nang người dùng**

Khả năng tự quản lý có sự liên hệ với các cài đặt của bạn (ví dụ, âm lượng chuông, thời lượng đèn nền) và các tính năng bạn sử dụng. Để tăng khả năng tự quản lý, ở bất kỳ đâu có thể, bạn phải tắt các tính năng không sử dụng.

#### **Điện thoại của bạn hoạt động không tốt trên xe hơi**

Trên xe có thể chứa các bộ phận kim loại hấp thụ sóng điện từ làm ảnh hưởng tới hoạt động của điện thoại. Bộ dụng cụ xe hơi cung cấp cho bạn ăng ten ngoài, giúp bạn thực hiện và nhận các cuộc gọi mà không cần cầm điện thoại lên.

#### Lưu ý:

 • Kiểm tra với chính quyền địa phương xem liệu bạn có được phép sử dụng điện thoại trong khi lái xe hay không.

#### **Điện thoại của bạn không sạc được pin**

Nếu pin điện thoại đã cạn kiệt, bạn phải sạc trước một vài phút (tối đa 05 phút trong một số trường hợp) trước khi biểu tượng sạc xuất hiện trên màn hình.

#### **Hình ảnh chụp bằng máy ảnh của điện thoại không rõ**

Phải đảm bảo ống kính máy ảnh trên cả hai mặt đều sạch.

#### <span id="page-38-0"></span>**Khai báo Thương hiệu**

Android Android là một thương hiệu của Google, Inc.

- Bluetooth™ Bluetooth™ là thương hiệu được sở hữu bởi telefonaktiebolaget L M Ericsson, Thụy Điển và được cấp phép sử dụng cho Philips.
- Philips PHILIPS và PHILIPS' Shield Emblem là các thương hiệu đã được đăng ký của Koninklijke Philips Electronics N.V. được sản xuất bởi Shenzhen Sang Fei Consumer Communications Co., Ltd. Được cấp bằng từ Koninklijke Philips Electronics N.V..

#### <span id="page-38-1"></span>**Thông tin về Tốc độ Hấp thụ Riêng Tiêu chuẩn Quốc tế**

ĐIỆN THOẠI DI ĐỒNG NÀY ĐÁP ỨNG CÁC YÊU CẦU QUỐC TẾ LIÊN QUAN ĐẾN VIỆC TIẾP XÚC VỚI SÓNG RAĐIÔ

Điện thoại di động của bạn là một thiết bị phát và nhận tín hiệu rađiô. Nó được thiết kế và sản xuất không vượt mức giới hạn tiếp xúc với năng lượng tần số rađiô đạt tiêu chuẩn quốc tế. Các yêu cầu này được xây dựng bởi Ủy ban Quốc tế về Bảo vệ Bức xạ Không Điện hóa (ICNIRP) và, Viện Kỹ sư Điện & Điện tử (IEEE) thông qua các dự báo về biên độ an toàn bền vững bảo vệ con người, không kể tuổi tác và tình hình sức khỏe.

Các yêu cầu về tiếp xúc cho điện thoại di động sử dụng đơn vị đo lường là Specific Absorption Rate (SAR) (Tốc độ Hấp thụ Riêng). Giới hạn SAR theo yêu cầu của ICNIRP đối với điện thoại di động được sử dụng rộng rãi là **2,0W/kg cho mười gram mô tế bào đầu và, là 1,6W/kg cho một gram mô tế bào đầu theo quy định** của tiêu chuẩn IEEE số 1528.

Các kiểm định SAR được thực hiện tại các vị trí hoạt động theo yêu cầu cùng với điện thoại di động trong đó tín hiệu năng được phát ở mức năng lượng chứng nhận cao nhất trong tất cả các dải tần số đã kiểm định. Mặc dù SAR được xác định ở mức năng lượng chứng nhận cao

nhất nhưng các mức SAR thực tế của điện thoại di động trong khi hoạt động thường thấp hơn giá trị SAR tối đa. Đó là bởi vì điện thoại được thiết kế để hoạt động với nhiều mức năng lượng khác nhau nhằm chỉ sử dụng năng lượng yêu cầu để kết nối mạng. Thông thường, bạn càng ở gần vị trí ăng ten trạm cơ sở thì năng lượng đầu ra càng thấp.

Mặc dù ở các vị trí khác nhau, các điện thoại khác nhau lại có sự khác biệt về mức SAR, nhưng chúng đều đạt tiêu chuẩn bảo vệ quốc tế khi tiếp xúc với sóng rađiô.

#### **Giá trị SAR cao nhất đối với điện thoại model W732 này khi được kiểm định về độ tuân thủ tiêu chuẩn là 0,384 W/kg theo khuyến nghị của ICNIRP.**

Để giới hạn mức tiếp xúc với sóng rađiô, cần phải giảm thời lượng cuộc gọi điện thoại di động hoặc sử dụng tai nghe. Mục đích của các lưu ý này là để xa điện thoại di động khỏi phạm vi đầu và cơ thể.

#### <span id="page-39-0"></span>**Tuyên thệ Tuân thủ**

Chúng tôi, **Shenzhen Sang Fei Consumer Communications Co., Ltd. 11 Science and Technology Road, Shenzhen Hi-tech Industrial Park, Nanshan District, Shenzhen 518057 China**

xin tuyên thệ bằng trách nhiệm duy nhất của mình rằng sản phẩm

#### **Philips W732**

Philips GSM WCDMA Số TAC: 86485401

mà tuyên bố này liên quan, hoàn toàn đáp ứng các Tiêu chuẩn sau: AN TOÀN: EN 60950-1: 2006+A11: 2009+A1: 2010IEC 60950-1:2005+A1:2010

SỨC KHỎE: EN 50360:2001EN 62209-1:2006 EMC: ETSI EN 301 489-1 v1.8.1 ETSI EN 301 489-7 v1.3.1 ETSI EN 301 489-17 v2.1.1 ETSI EN 301 489-24 v1.5.1Rađiô: ETSI EN 301 511 v9.0.2 ETSI EN 301 908-1 v4.2.1 ETSI EN 301 908-2 v4.2.1ETSI EN 300 328 v1.7.1

Chúng tôi theo đây tuyên bố rằng (tất cả các kiểm định về sóng rađiô<br>đều đã được thực hiện và) sản phẩm có tên trên đây đáp ứng tất cả các yêu cầu thiết yếu của Chỉ thị 1999/5/EC.

Quy trình đánh giá Tính tuân thủ được nhắc đến trong Điều 10 và trình bày chi tiết trong Phụ lục III hoặc IV của Chỉ thị 1999/5/EC đã được thực hiện với sự có mặt của Cơ quan Đã được Thông báo sau:

British Approvals Board for Telecommunications TUV SUD Group Balfour House Churdhfield Road-walton-on-Thames Surrey - KT122TD United Kingdom

Dấu nhận dạng: CE 0168! Ngày 15 tháng 2 năm 2012

Quản lý Chất lượng